# **การส์รัางเครองควบดุมและการ•ทดสอบ**

### **6.1 าารสร้างเครองควบคม**

C12J มีลักษณะชองฮาร์ดแวร์เ ป็น rack โดยจะแบ่งวงจรออกเป็นบอร์ดตามหน้าที่การทำงาน ชิงแต่ละบอร์ดจะเ*นื*่อมโยงกันผ่านบัส UROCON ประกอบด้วยบอร์ด 3 บอร์ด ดังนี้ **(1) บอรดหลักของระบบ (System main board) ใ!? card system SDA-88**

- **CPU Board ( รูปฑ 6 .1 )**
- **Memory Board « รูปท 6 .2 )**
- **Timer &. Communication ( รูปท 6 .3 )**

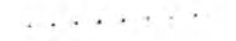

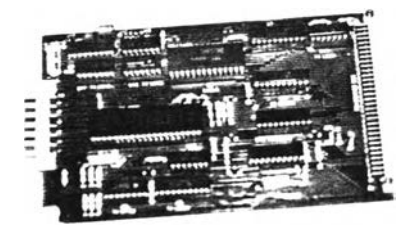

**I**

**รปฑ 6 .1 แผ่น'วงจรมีนีย**

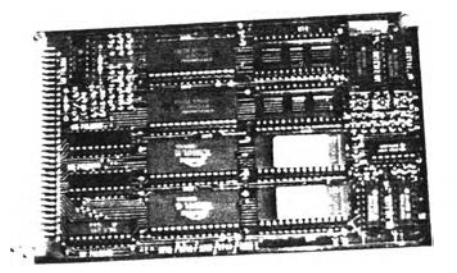

# รูปท 6 .2 แผ่นวงจรหน่วยความจา

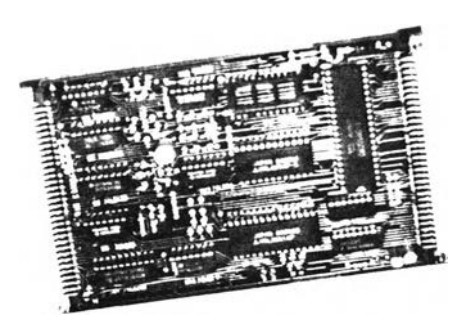

 $-7 - 4 - 4$ 

รูปฑื 6 .3 แผนวงจร **Timer** Si **Communication**

 $\alpha$ 

(2) **วงจรอินพุทและเอาท์พุท** อินเตอร์เฟสกับสัญญาณภายนอกทั้งแบบอนาลอค และ **ด้จิตอล ได้ออกแบบเ1พผ่นวงจรนิมน ดังรูปที่ 6 .4**

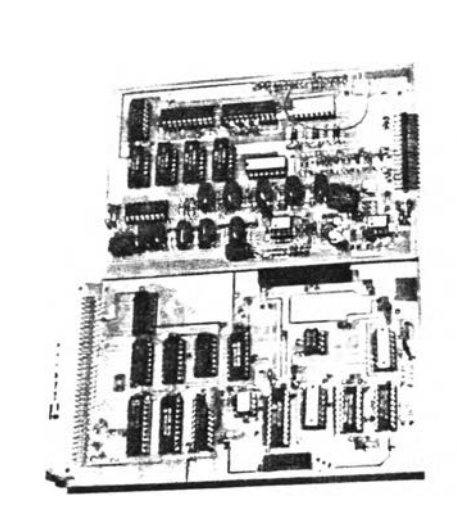

*r*

รูปที่ 6.4 แผ่นวงจรอินพุทและเอาท์<sub>ี</sub>พุทของเครื่องควบคุมเชิงเลข

**(3) วงจรนน้นนิมนินละ**แส่คงผล **ออกแบบและต่อวงจร**ด้วร**การเดนสาย Wire Wrap แบ่งเ ฝ็น 2 บอรด คือ**

- **บอ•รดแสดงผลและแบ่นนิมนด้านหน้า (รูปที่ 6 .5 )**
- **บอรดแสดงผลและแชนนิมนด้านช้าง (รูปที่ 6 .6 )**

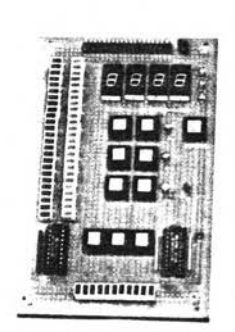

 $-$ 

Ø

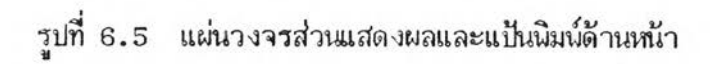

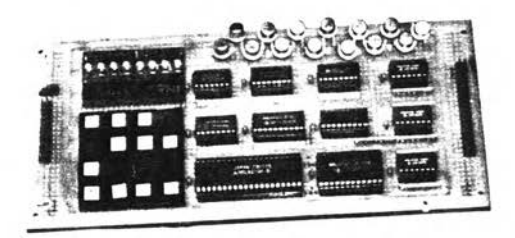

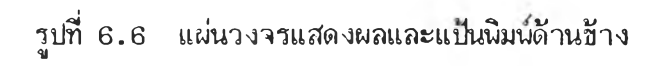

### **ธ. 2 การฑพลaบชอฝแวร!]องเพองควบคุม**

**การพัพนาชอฝแวรมีปีนตอน ดังนื๊**

**เ1) เปียนโปรแกรมควบคุมระบบโดยโรภาษา PLM-86 โ 133 และ ASSEMBLY C14] ร่งาะไต้โปรแกรม f i l e . pim และ f i l e . asm ตามลำดับ การเปียนโปรแกรมาะแบ่ง เปียนเป็น,โมดูล เพอง่ายต่อการทดลอบและแก้ไปีโปรแกรม**

> **(2) โร Compiler PLM86 แปลง f i le.p im เป็น f i l e .o b j โร Compiler ASM86 แปลง f i l e . asm เป็น f i l e .o b j**

 $(3)$  การแปลง file.obj เป็น file.h (Intel Hex 16 บิท) ใช้ iAPX 86,88 Family Utilities [15] ดังนี้

**- LINK86 รวมหลายๆ f i l e .o b j เป็น 1 โมดูล ไต้ f i l e .I n k**

- LOC86 ก<sup>ำ</sup>หนดตำแหน่งของ Segment Register ต่างๆของโปร **แกรม โดยเปลี่ยน file.lnk เป็น file.loc** 

**- OH86 เปลืยน f i l e . l o c เป็น f i l e . h**

(4) ใช้โปรแกรม INTELH ซึ่งเชียนชั้นเองเพื่อเปลี่ยน file.h เป็น file.hex **(I n te l Hex 8 บิฑ) เนองา'ไกการเปียนโปรแกรมลงบน ROM โดยโร EPROM Programmer CLK3000 และ การโหลด f i l e .h e x ลงบนโปรแกรม DEBUG ต้องโรไฝลี่ ทมี ฝฮรแมท I n te l Hex 8 บิฑ**

**(5) การทดลอบชอฝแวรขณะพัฌนาโปรแกรม แบ่งการทดลอบเป็น 2 ลักษณะ ดังน** – ทดสอบบนไมโครคอมนิวเตอร์ โดยไม่ต้องใช้ฮาร์ดแวร์ของเครื่องควบคุม **เรน โปรแกรมการบวก ลบ คูณ หาร เลปีทศนิยม การทดลอบทำโดยโรโปรแกรม DEBUG** อ่าน file.hex มาทดสอบ

**- ทดลอบบนฮารดแวรปีองเครื่องควบคุม บางโปรแกรมลำเป็นต้องโรฮารื่ด แวร เรน โปรแกรมลแกไเอไทลอดอินพฑ เป็นต้น การทดลอบทำโดยโรโปรแกรม DLFAST ร่ง** เปียนขึ้นเอง โหลด file.hex จากไมโครคอมนิวเตอร์ผ่าน Serial Comm. ลงใน RAM **ปีองเครื่องควบคุม และทำการทดลอบโปรแกรม**

### **6 .3 การทดชอบเครื่องควบคุม**

**เครื่องควบคุมเสิงเลปีชนิดโปรแกรมได้ ที่ใสิฑดชอบแชดงด้งรูปที่ 6 .7**

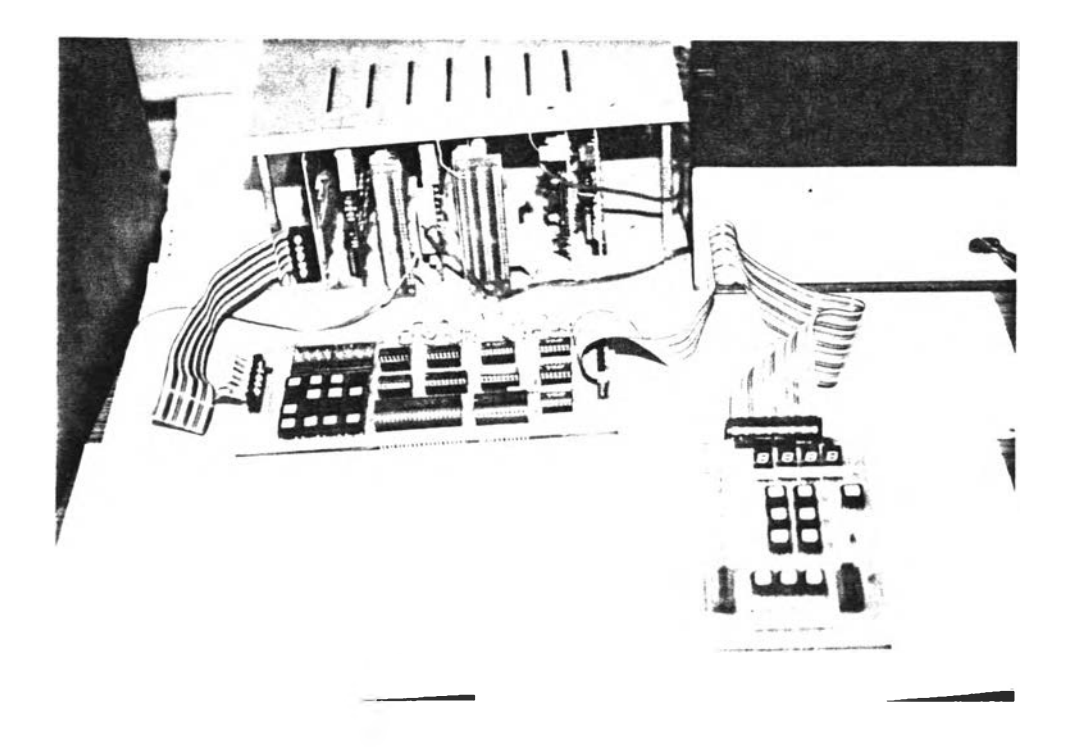

**รูปที่ 6 .7 เครื่องควบคุมเสิงเลขชนิดโปรแกรมได้ใสิในการทดชอบ**

# **6 .3 .1 การทดชอบฟ้งกสินการทำงาน**

**ทดชอบโดยโหลดแต่ละโมดูลปีอ'ทโงกสินลงในหน่วยความจำของเครื่องควบ คุม โดยใสิโปรแกรม DLFAST และส์งให้โปรแกรมฟ้งกสินนั้นทำงานเละตรวจชอบผลการทด ชอบจากหน่วยความจำ**

**ผลการทดลอง ฟ้งกสินที่เขียนปีนชามารถทำงานไต้ถูกต้องตามต้องการ**

### **6 .3 .2 การทดสอบกับโปรเชส**

**แบ่งการทดสอบออกเป็น 2 ส่วน คือ**

**(1) ทดสอบกับโปรเชสจำลองฑถุกสร้างโดยโปรนกรม (P rocess**

Simulation Program)

*t*

**ได อะแกรมที่ใร้ไนการทดสอบแสดงดังรูปที่ 6 .8**

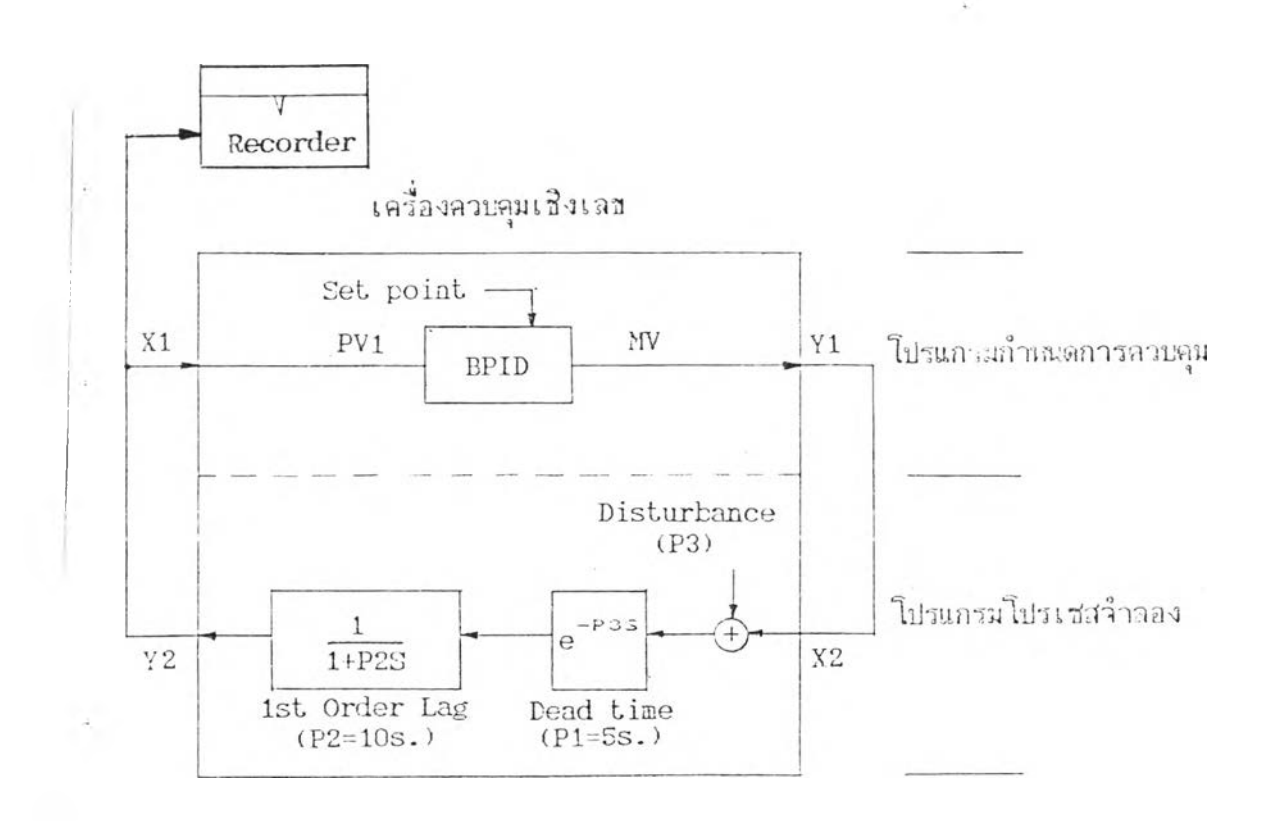

**รูปที่ 6 .8 ไดอะแกรมชองโปรเชสจำลองที่สร้างจากโปรแกรมเนอไร้ทดสอบ**

**การทดสอบทำได้โดยไร้ฟ้งกํร้นภายในเด่รองควบคุมเขียนโปรแกรม**

ส**ร้างโปรเชสจำลองที่มี** dead time = 5 sec., lag time = 10 sec. โปรแกรมกำ **หนดรปแบบการควบคุมและโปรแกรมสร้างโปรเชสจำลองเขียนได้ ดังรูปที่ 6 .9 และเขียนเป็น** ภาษา Assembly ได้ดังรูปที่ 6.10 นำมาแปลงเป็น file.hex เอียนลง ROM โดยใช้ **EPROM Programmer CLK3000 เนอควบคุมการทำงาน**

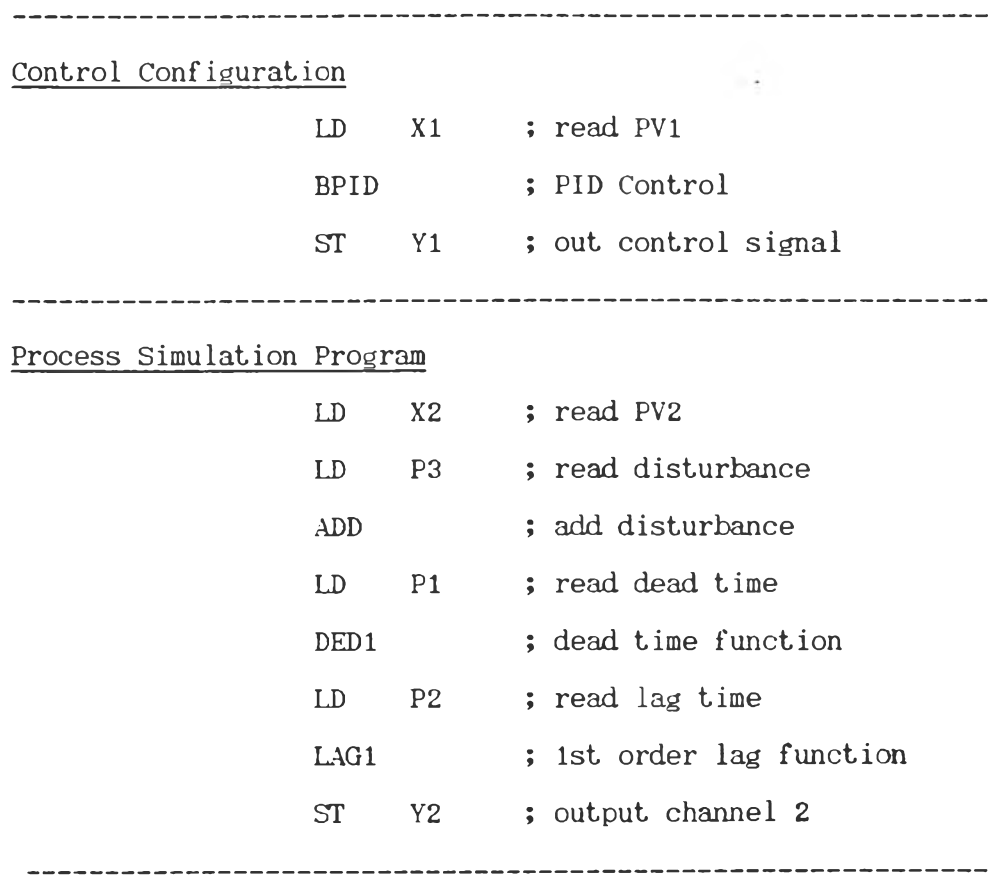

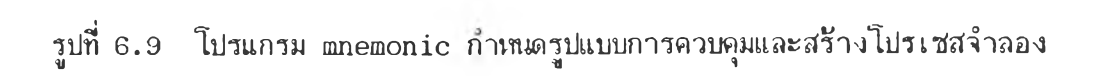

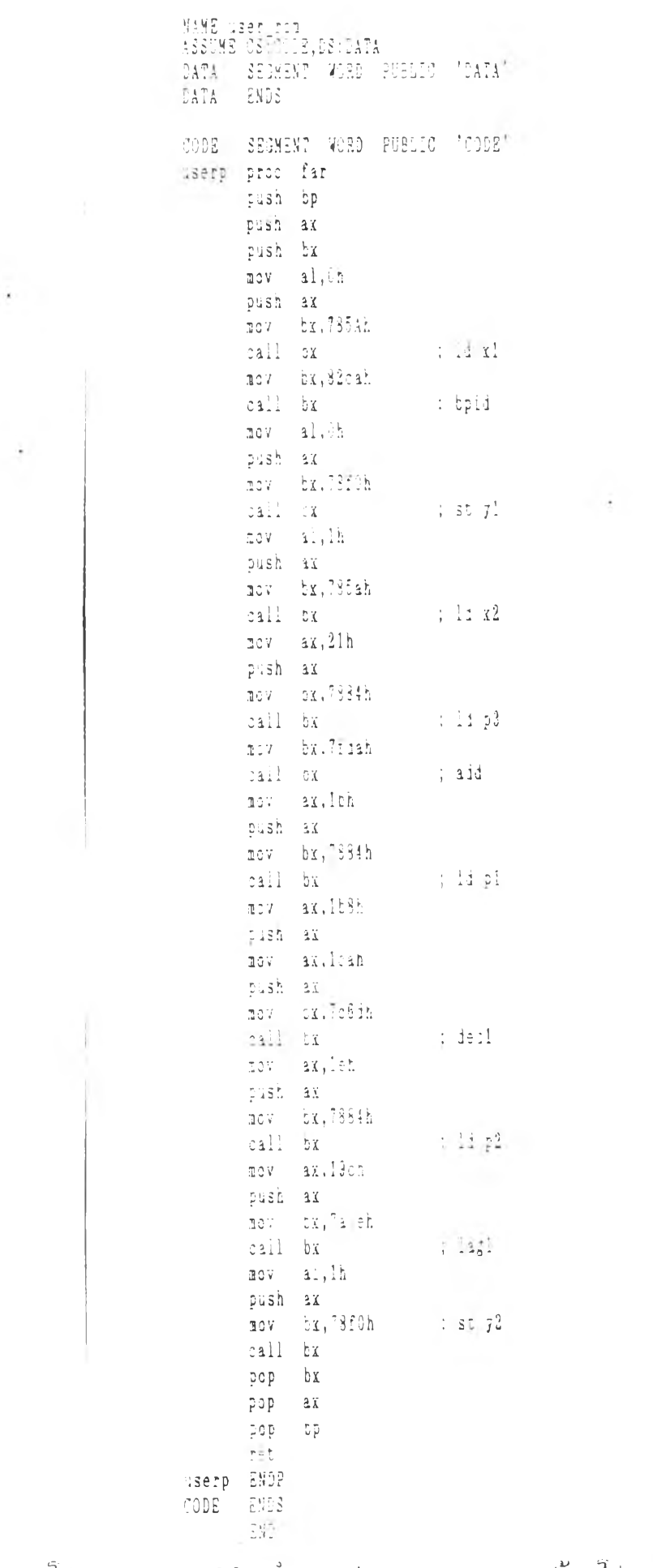

รูปที่ 6.10 โปรแกรม assembly กำหนดรูปแบบการควบคุมและสร้างโปรเชสราลอง

### **ธั้นดอนภารทดลองมิดังนั๊**

- Power On เครื่องควบคุมจะอยู*่*ในโหมด Manual โปรแกรม **ควบคุมระบบและโปรแกรมโปรเชปจำลองรังไม,ทำงาน**

 $-$  ตั้งค่า PB1 = 41.7  $\frac{1}{2}$ , Ti1 = 10 s., Td1 = 3 s.

**- เปลี่ยนโหมดเป็น Auto โดยกดแป้นนิมน A ด้านหน้าเครื่อง โปรแกรมควบคุมและโปรเชฟ้จำลองเริ่มทำงาน**

**เปลี่ยนค่า S et p oin t โดยกดแป้นนิมน SV เนอเปลี่ยนค่า Set p oin t ได้กราฟผลการทดฬอบดังรูปที่ 6.11**

**เนี่มค่า D isturbance โดยเปลี่ยนค่านารามิเตอริ่ P3 จาก แป้นนิมนด้านข้าง ผลการฑดสํอบดังรูปที่ 6.12**

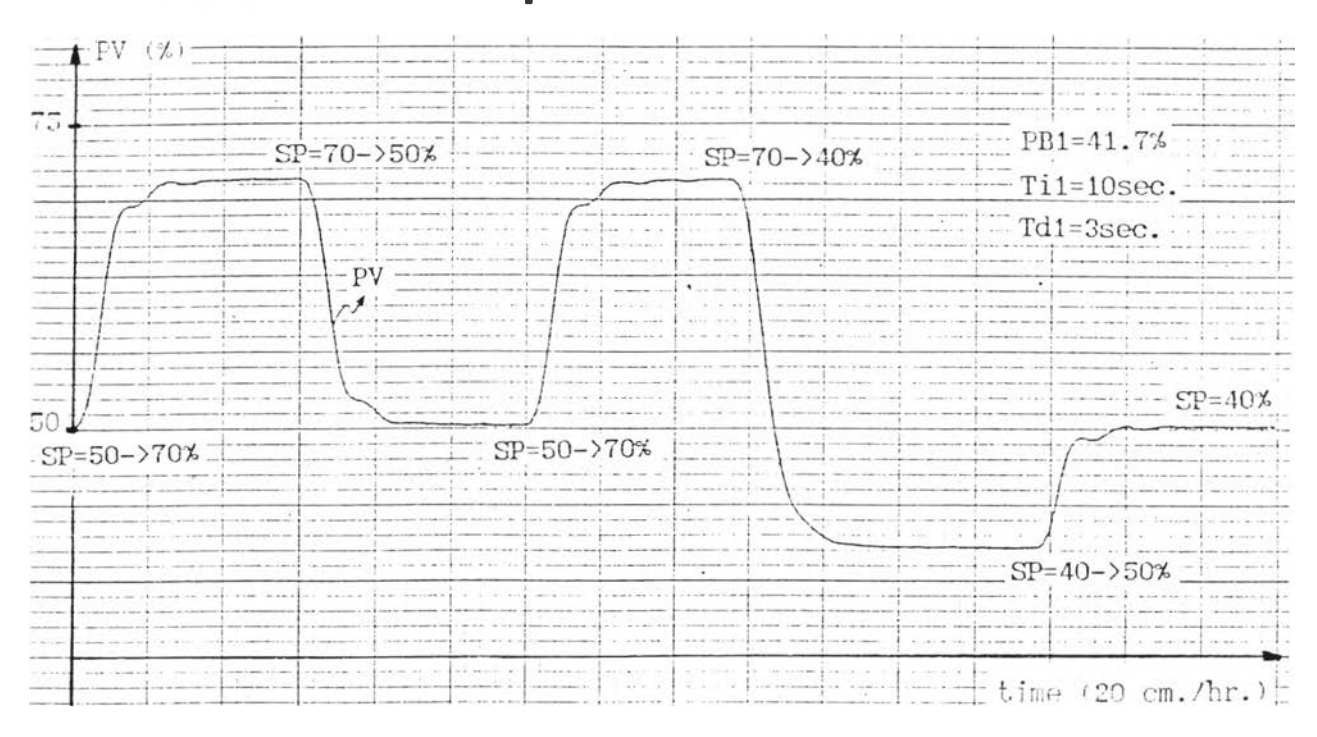

**รูปที่ 6 .1 1 กราฟผลตอบฟ้นองปิองโปรเชลเมื่อมิการเปลี่ยนแปลงค่าเป้าหมาย**

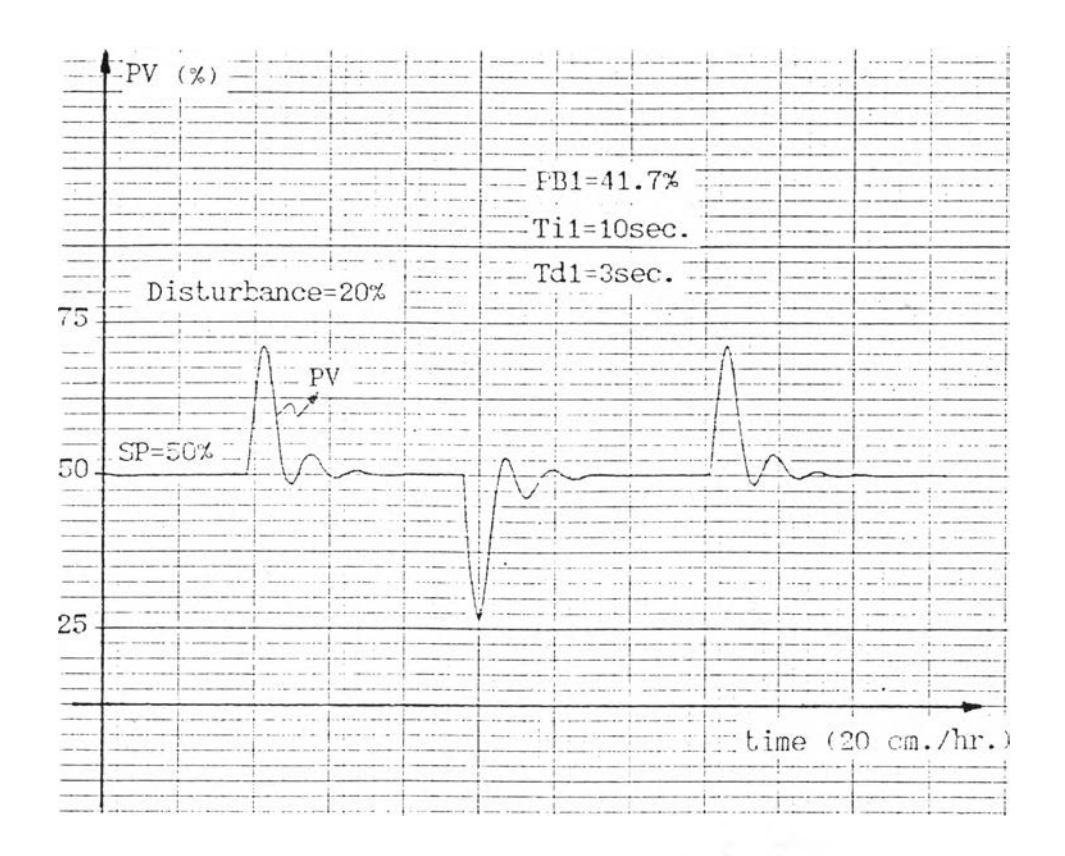

รูปที่ 6.12 กราฟผลตอบสนองของโปรเชสเมื่อมีสิ่งรบกวนระบบ

#### ผลการทดสอบ

การทดสอบกับโปรเชสจำลองที่สร้างจากโปรแกรม เครื่องควบคุมสา มารถควบคุมการทำงานได้ เมื่อมีการเปลี่ยนแปลงค่าเป้าหมาย หรือมีสิ่งรบกวนระบบ

# **(2) การ,กดฟ้อบกับระบบจำลอง'ทางอุดฟ้าหกรรม**

ทดสอบกับระบบจำลองธองการไหล ระดับ และอุณหภูมิ (ดูรูปที่

# $6.13$ ) ซึ่งส่วนประกอบสำคัญที่ใช้ในการทดสอบคือ

- **U ltra so n ic L evel Sensor**
- Level Transmitter
- **Control Valve**
- **D iff e r e n tia l P ressure T ransm itter**
- **O r ific e**
- **Pump**
- **Tank**

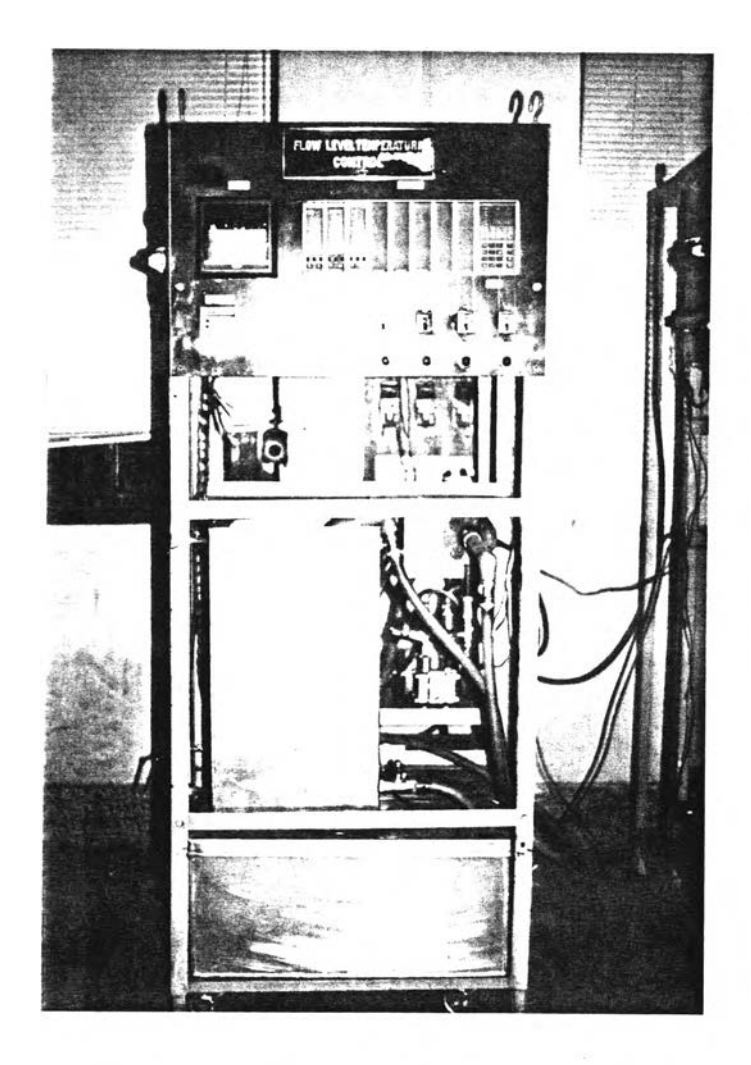

รูปที่ 6.13 ระบบจำลองการไหล ระดับ และอุณหภูมิ

การทดสอบจะใช้เครื่องควบคุมเชิงเลข ควบคุมระดับน้ำในถังของ **ระบบจาลองทางคุตสำหกรรม โดยใธีรูปแบบวิธีการควบคุม 2 แบบ ดังน**

**(ก) การควบคุมแบบป้อนกลับแบบง่าฮๆ**

**มีไดอะแกรมที่ใรในการทดลองดังรูปที่ 6.14**

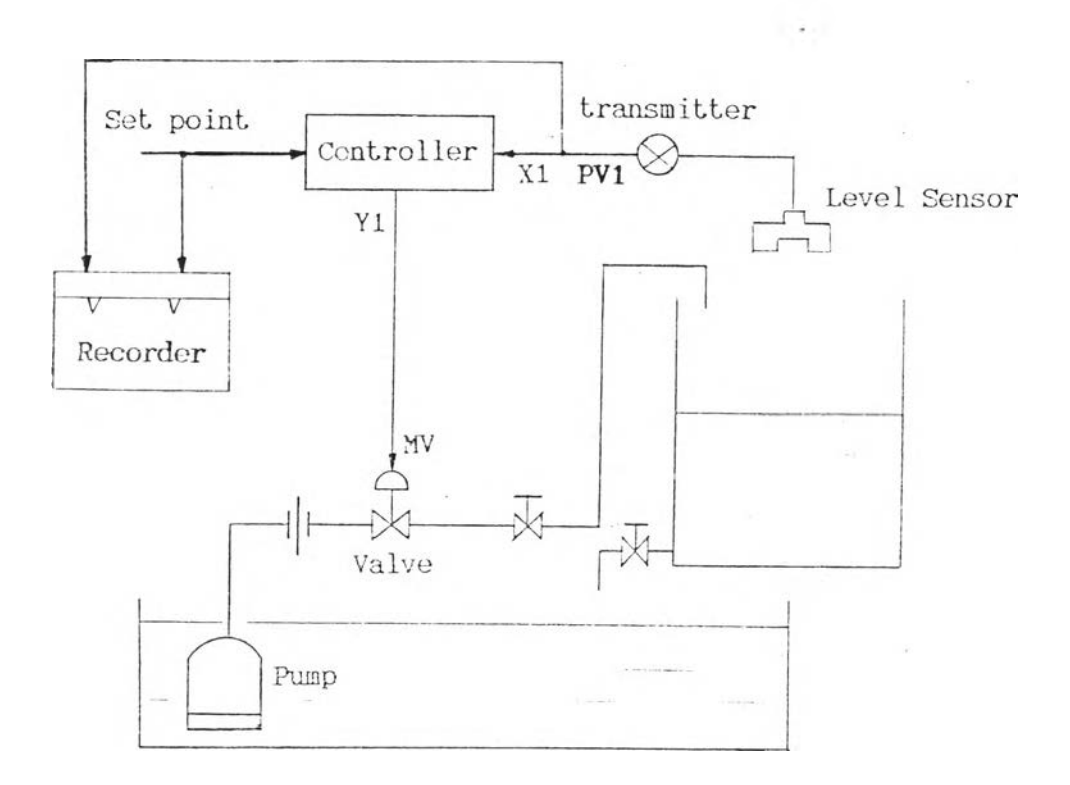

้รูปที่ 6.14 ไดอะแกรมที่ใช้ในการทดสอบการควบคุมแบบง่ายๆ

**ใช้นังก์ชันภายในเครื่**องควบคุมเ ชียนโปรแกรมบนไมโครคอม

นิวเตอร์ เนื่อกำหนดรูปแบบการควบคุมได้ดังรูปที่ 6.15 และเบียนเป็นภาษา Assembly ได้ ดังรูปที่ 6.16 นำมาแปลงเป็น file.hex เฮียนลง ROM

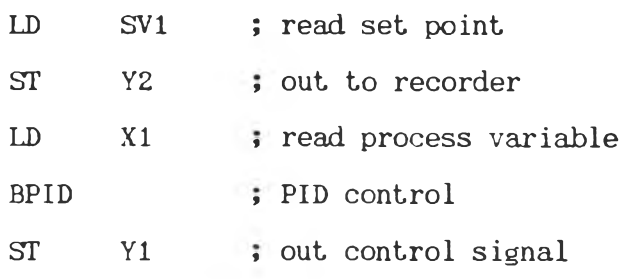

÷.

**รูปที่ 6 .15 โปรแกรม mnemonic กำหนดรูปแบบการควบคุม**

SAME user\_rom<br>ASSUME CS:CODE, DS:DATA DATA SEGMENT WORD PUBLIC 'DATA' DATA ENDS CODE SEGKE8T WORD PUBLIC 'CODE' userp proc far pash bp push ax push bx 101 ax,Teh push ax  $\begin{array}{cc}\n\text{10V} & \text{b}x,7884h \\
\text{call} & \text{b}x\n\end{array}$  $;$   $ld$   $sv1$  $107$  al, ih push ax 101 bx,T8f0h call  $bx$  ; st  $y2$ nov al, Oh push ax ■ 01 bx,785ah  $\therefore$  Id xl  $100$  bx, 82cah call bx ; tpid  $\texttt{mov}$  al,  $0$  k push ax ■ 01 bx,78f0h call bx ; st yl pop bx pop ax pop bp r et userp ESDP CODE ESDS ESD

 $\sim$ 

# **เนดอนการฑดลอง**

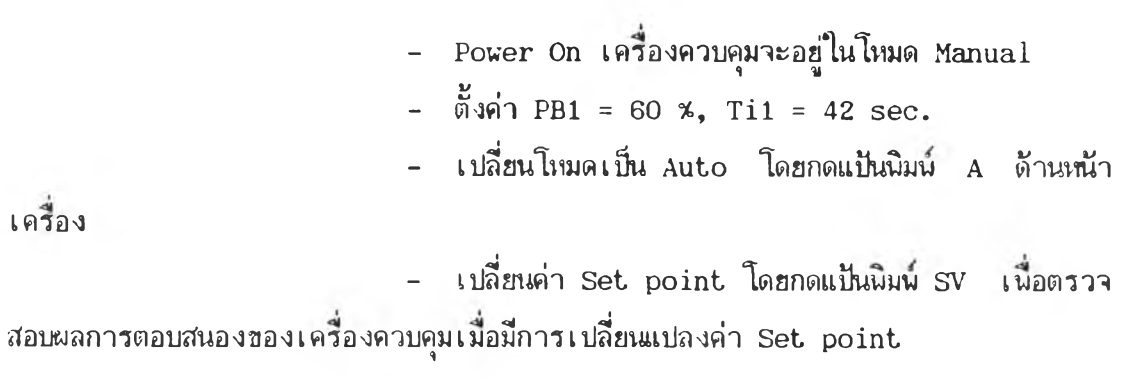

#### **ผลการทดลอง**

เครื่องควบคุมเชิงเลขสามารถควบคุมระดับน้ำให้เท่ากับค่า

**เป้าหมายชองระดับนํ้าที่ต้องการได้ถูกต้อง ดังรูปฑ 6 .1 7**

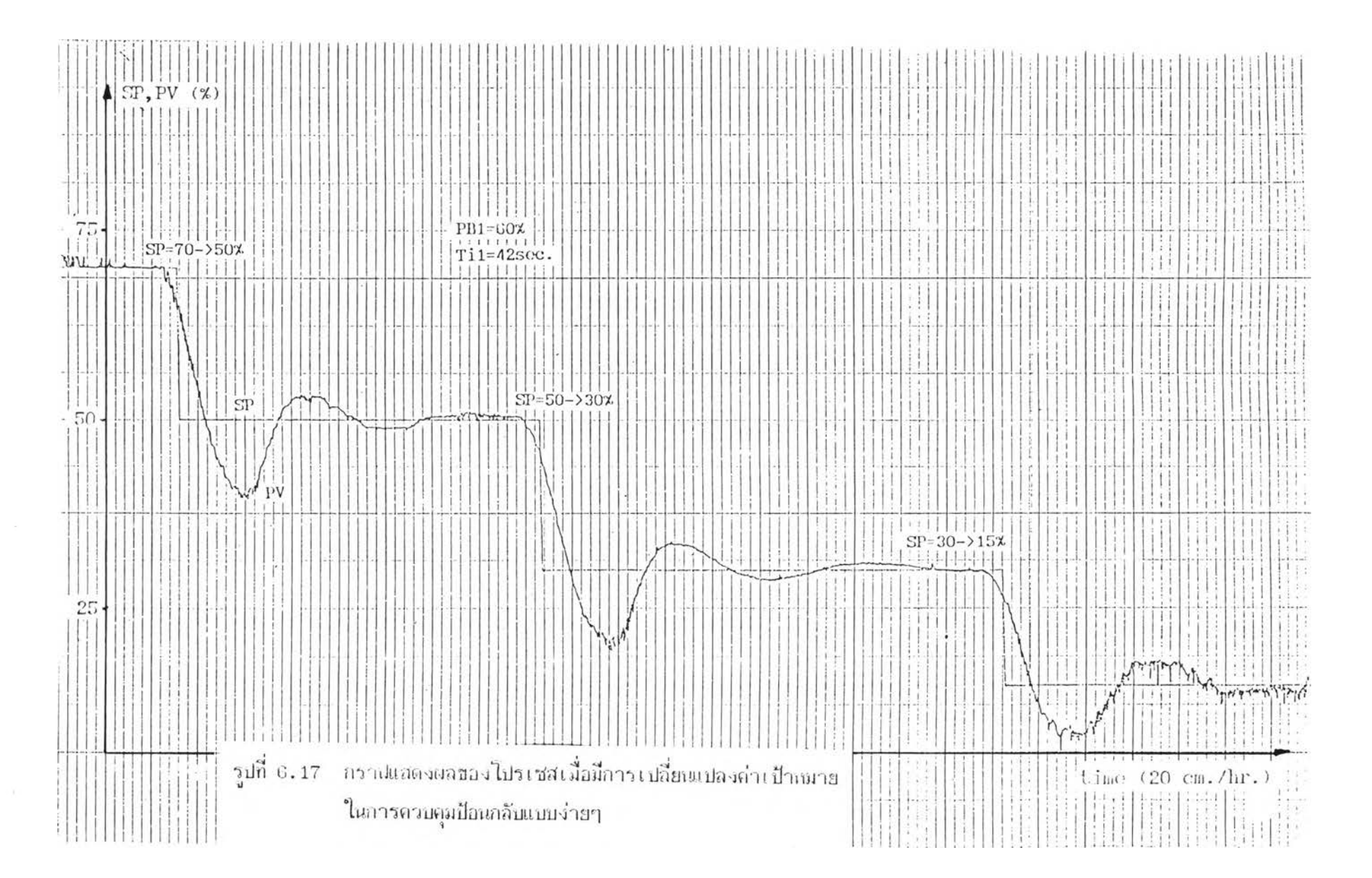

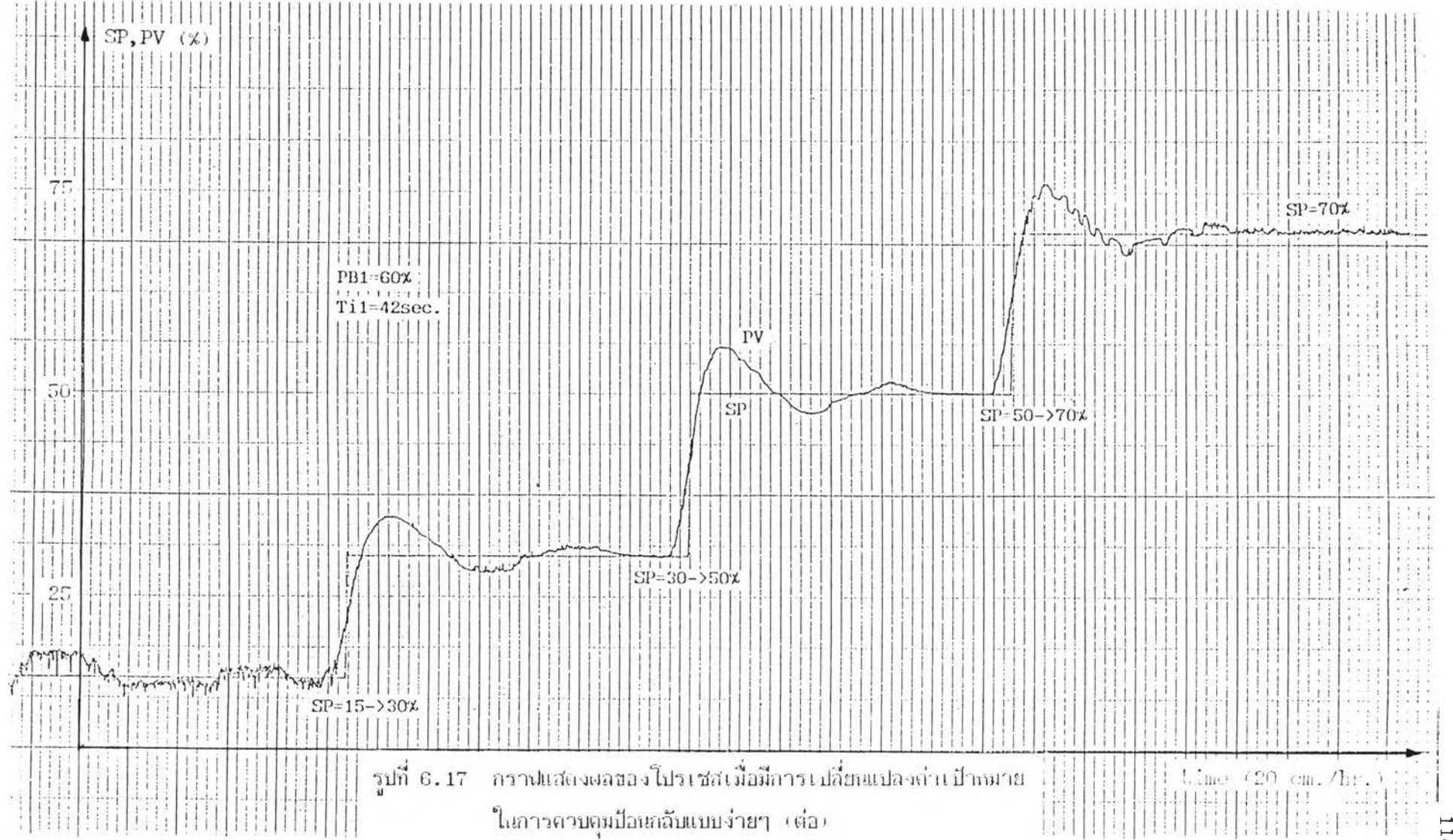

### **(ธ) การควบคุมนบบ Cascade**

**มืไดอะแกรมที่ใชีในการทดลองดังรูปที่ 6 .1 8**

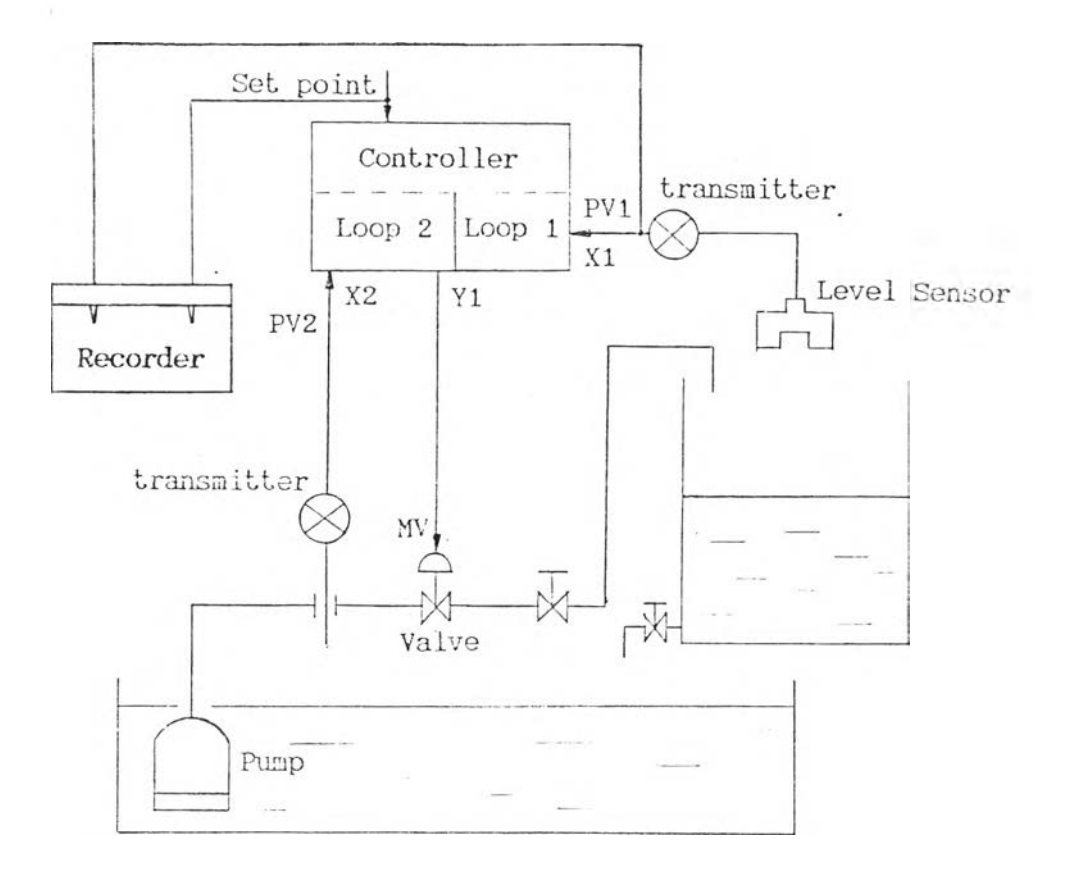

**รูปที่ 6 .1 8 ไดอะแกรมที่ใรในการฑดสํอบการควบคุมแบบ Cascade**

**ใช้**นังก์ชันภายในเครื่องควบคุมเชียนโปรแกรมบนไมโครคอม

นิวเตอร์ เนื่อกำหนดรูปแบบการควบคุมได้ดังรูปที่ 6.19 และเชียนเป็นภาษา Assembly ได้ **ดังรูปที่ 6.2 0 นำมาแปลงเป็น f i l e .h e x เชียนลง ROM**

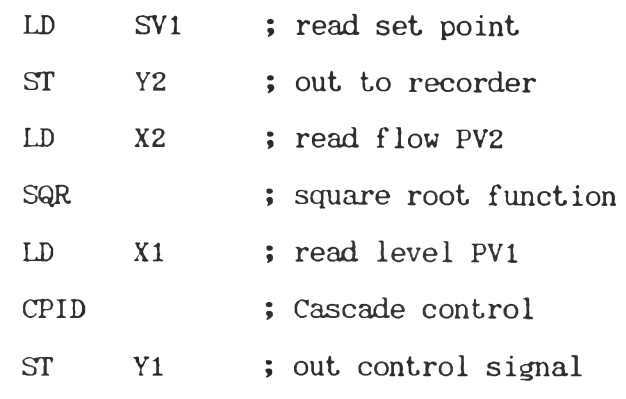

 $\sim$ 

**รูปที่ 6.19 โปรแกรม mnemonic กำหนดรปนบบการควบคม**

**SAME** aser\_rom ASSUME CS:CODE,DS:DATA DATA SEGMENT MORD PUBLIC 'DATA' DATA ENDS CODE SEGMENT WORD PUBLIC 'CODE' userp proc far push **bp** pash ax push hi **10?** ax ,?eh push a i **JO?** bx,7884h **; LD ร?!** c a ll **hi 109** al, lh<br>push ax **1000** bx, 73 f 0 h<br>call bx c all **bx ; ST Y2 10? ai, lh** push **ai 10?** bx, 785Ah c all bx **; LD 12 10?** bx,80A6h  $\text{nov } \text{a1,0h}$ push ax **■ 0?** bx,785ah c all bx ; LD X1<br> **2009** bx,8550h<br>
call bx ; CPID call bx **100 100** push ax **10?** bx,73f0h  $\therefore$  ST  $Y1$ pop **bx** pop ax pop bp ret Qserp ENDP CODE ENDS ESD

รูปที่ 6.20 **โปรแกรม assembly กำหนดรูปแบบการควบคุม**

**120**

### **ธันตอนการทดสอบ**

- Power On เครื่องควบคุมจะอยู่ในโหมด Manual  $-$  ตั้งค่า PB2 = 20 %, Ti2 = 35 sec. ใช้แป้นนิมน์ ต้านข้างเครื่อง **- เปลี่ยน'โหมดเป็น Auto โดยกดแซนนิมนิ A ด้านหน้า** เครื่อง เครื่องควบคุมจะตัดลูปที่ 1 (ลูปใน) ออกจากระบบ เนื้อทำการปรับ (Tuning)ค่า **PB,Ti และ Td ที่เหมาะฟ้มชองลูปที่ 2 (ลูปนอก)**  $-$  ตั้งค่า PB1 = 70  $\frac{1}{2}$ , Ti1 = 40 sec. - กดแป**็นนิมน์ C เนื้อเปลี่ยนโหมดเป็น Cascade control** - เปลี่ยนค่า Set point โดยกดแป้นนิมน์ SV เนื่อตรวจ ี สอบผลการตอบสนองของเครื่องควบคุมเมื่อมีการเปลี่ยนแปลงค่า Set point ดูรูปที่ 6.21 **- ใส่ลี่งรบกวนระบบเข้าไป โดยเติมนํ้าเข้าไปในถัง โดยที่** ค่าเป้าหมายของระดับน้ำเท่าเดิม ได้ผลการตอบสนองดังรูปที่ 6.22

#### **ผลการฑดฟ้อบ**

เครื่องควบคุมเสิงเลปีฟ้ามารถควบคุมระดับนาให้เท่ากับค่า เป้าหมายของระดับน้ำที่ต้องการได้ถูกต้อง เมื่อมีการเปลี่ยน Set point หรือเมื่อมี Process Disturbance

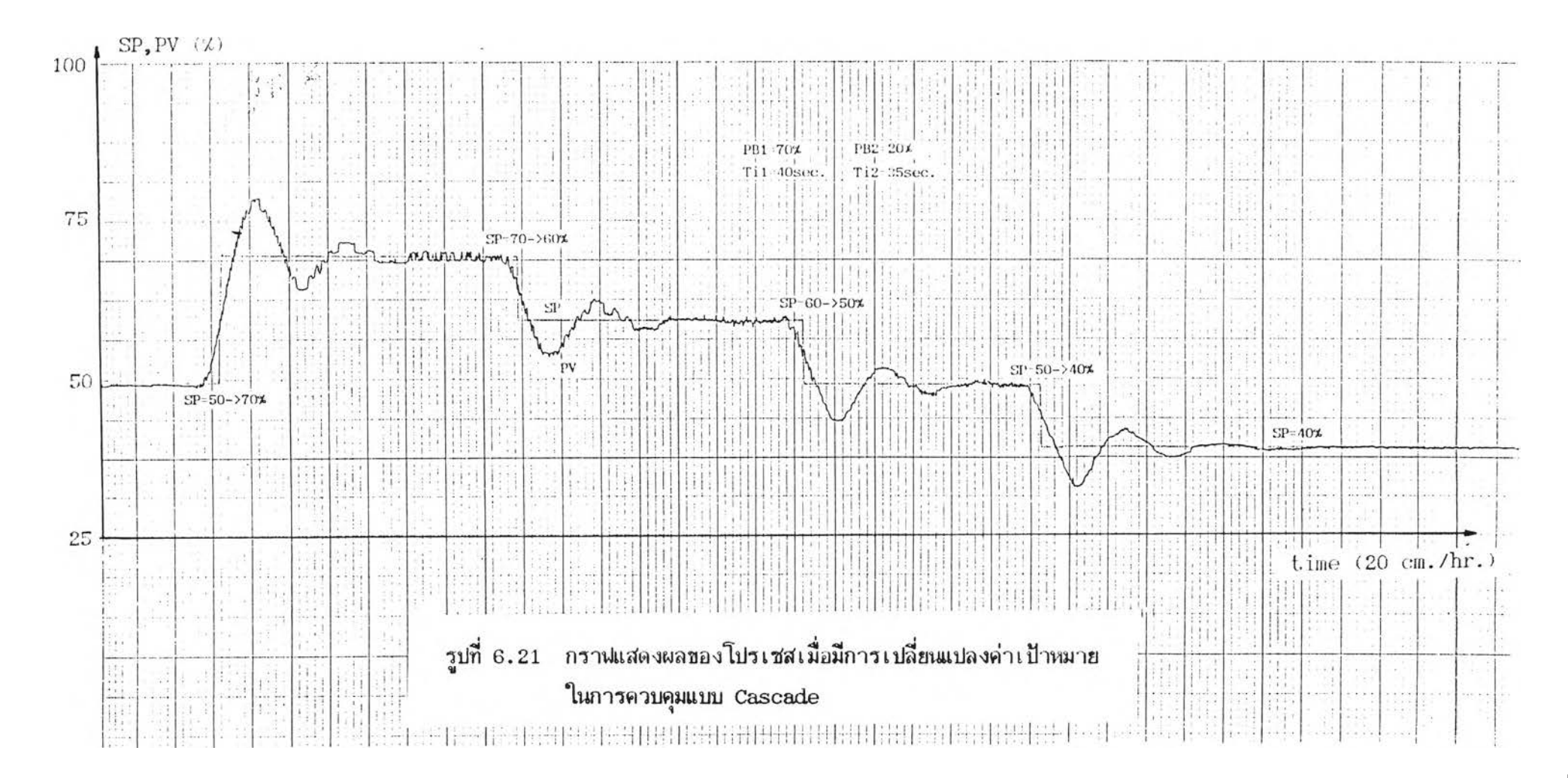

٠.

122

 $\sim$ 

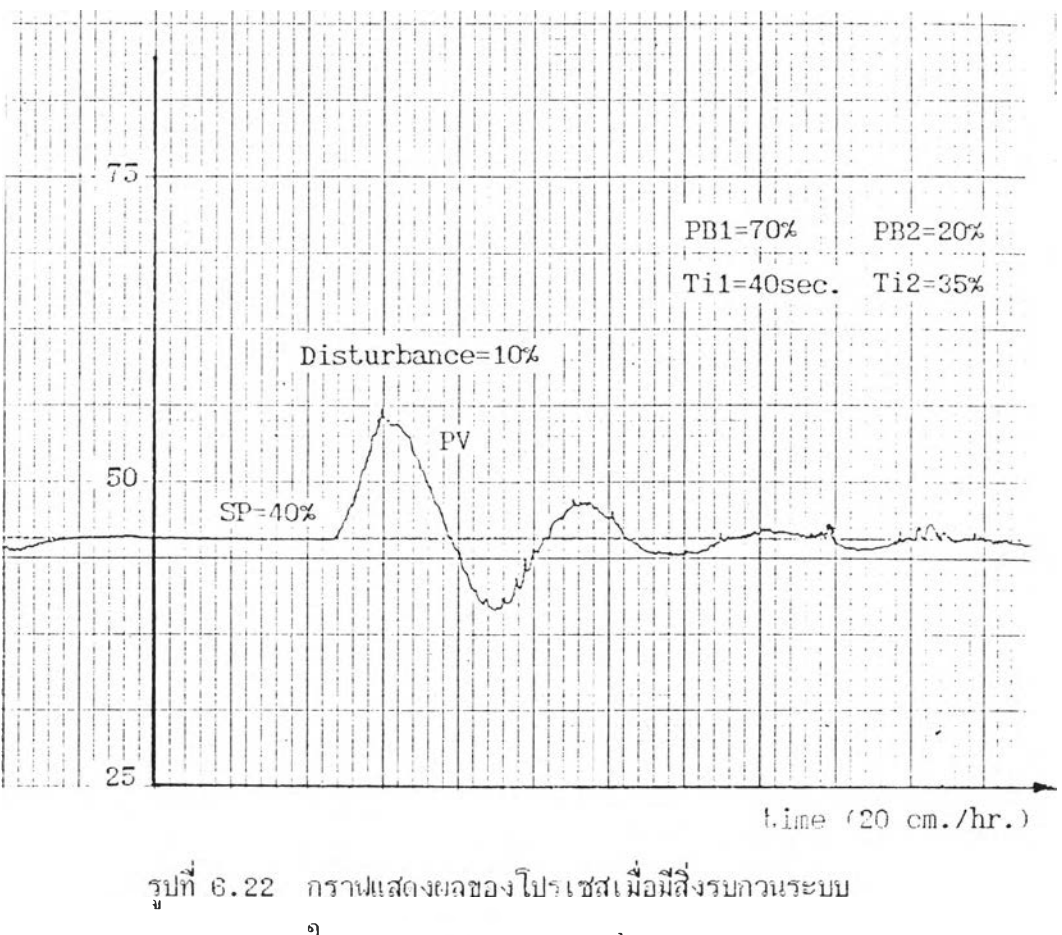

 $\epsilon$ 

ในการควบคมแบบ Cascade